## Dropdown list

# [https://online.knowledgy.com/all-courses/?items\\_page=](https://online.knowledgy.com/all-courses/?items_page=)

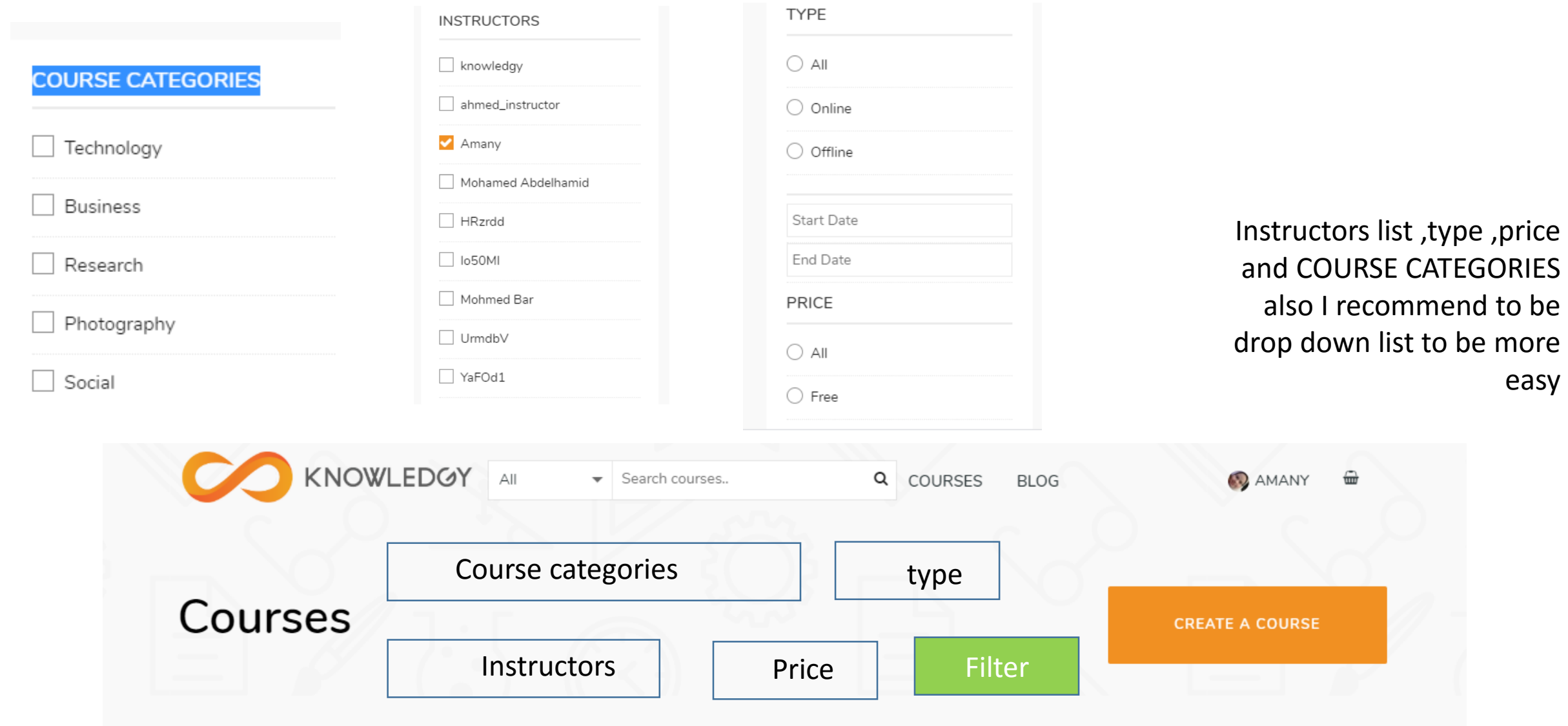

#### Colors

## <https://online.knowledgy.com/all-courses/>

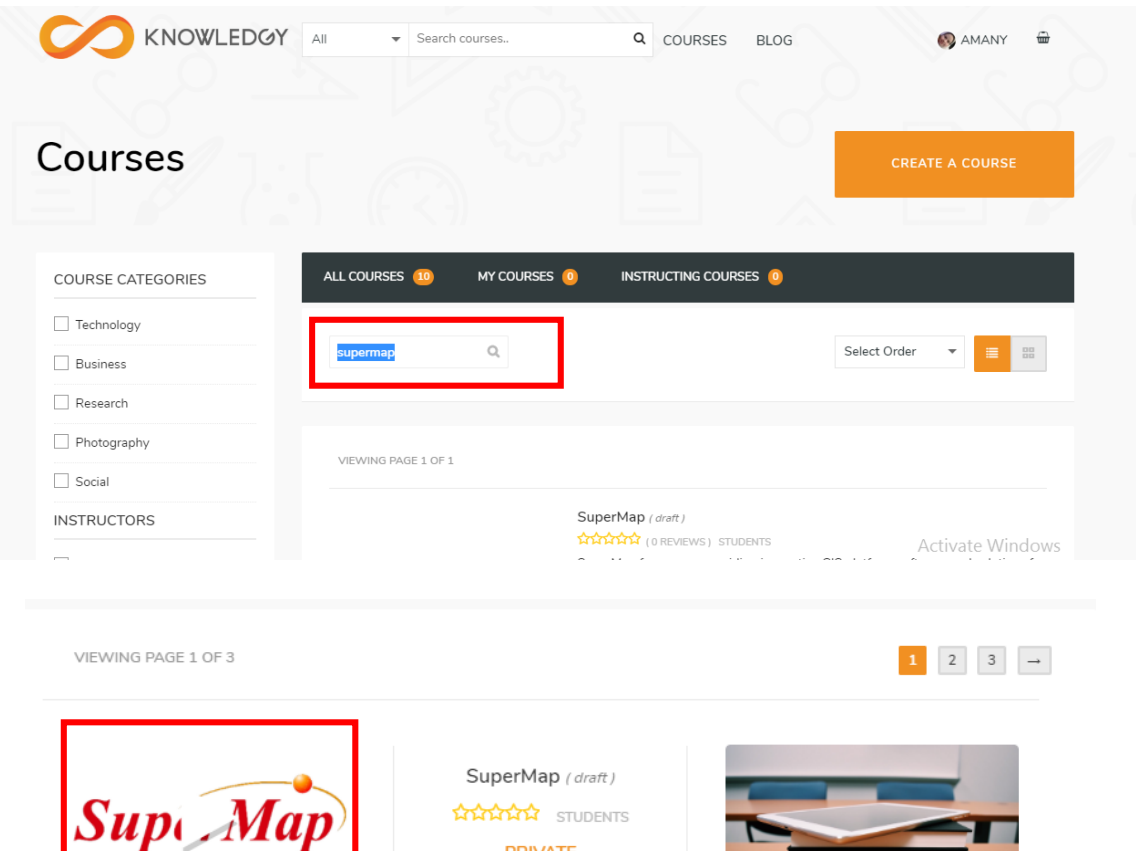

Search font color is white does not appear words search

Course image &course video in the same location It is not clear well to start download

Super Map Introduction pending) **MAMA STUDENTS** 

**PRIVATE** 

Apply to enroll

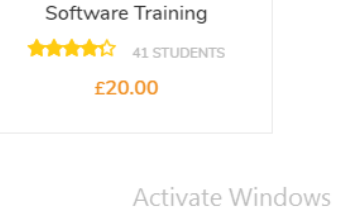

#### Start course

#### [https://online.knowledgy.com/?post\\_type=course&p=891](https://online.knowledgy.com/?post_type=course&p=891)

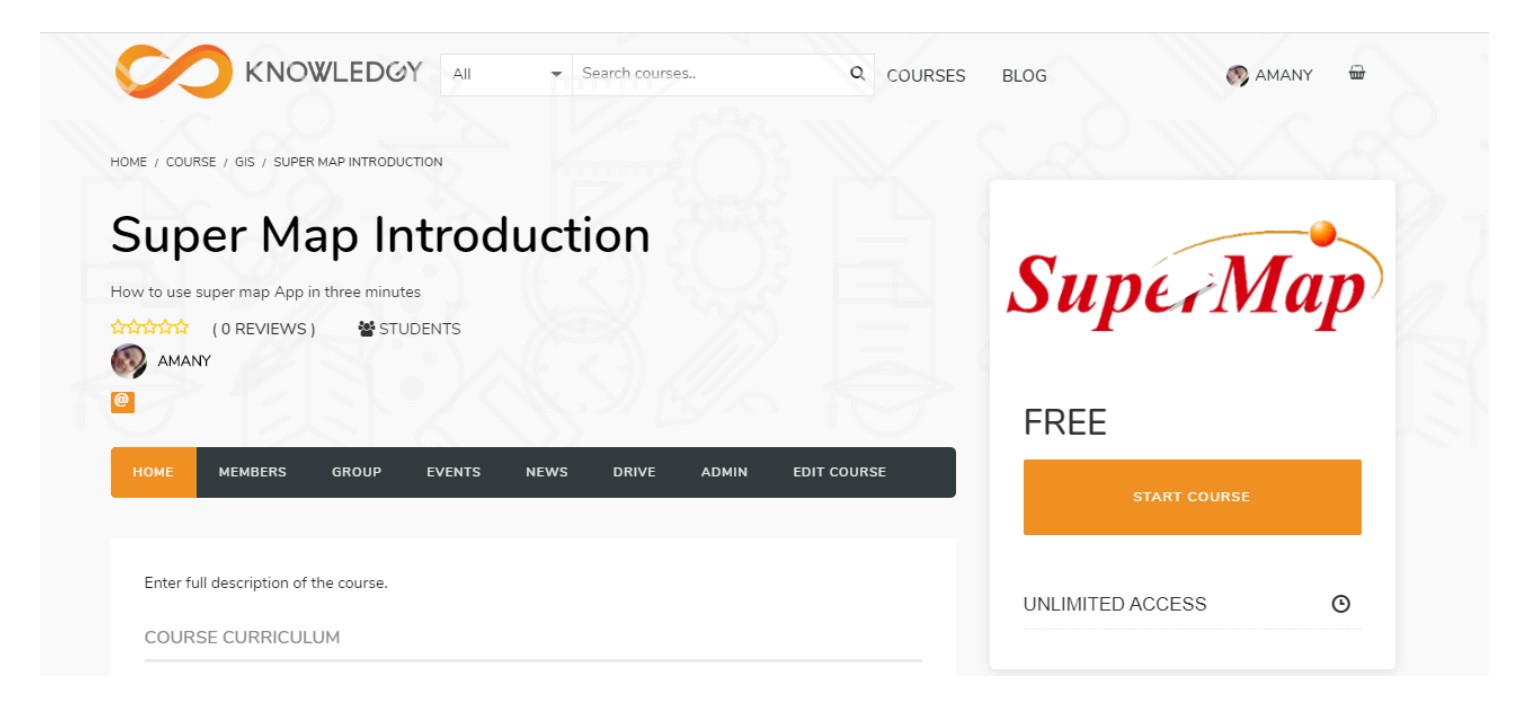

I recommend if the course created by me don't show these option to start course

#### My Courses

<https://online.knowledgy.com/all-courses/>

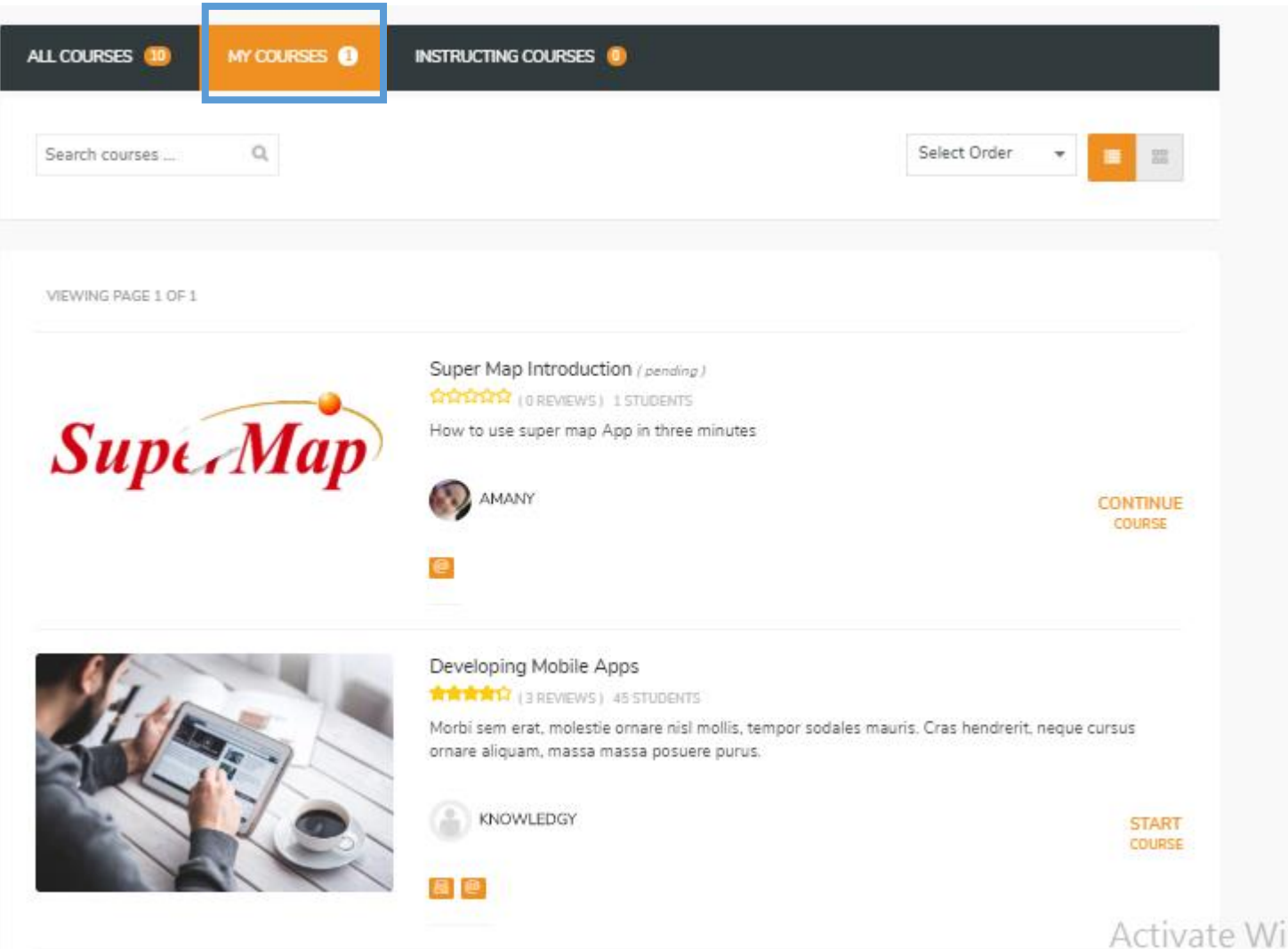

My courses 1 but inside it Two courses

#### Create course

### <https://online.knowledgy.com/members/amanyahmed/course/>

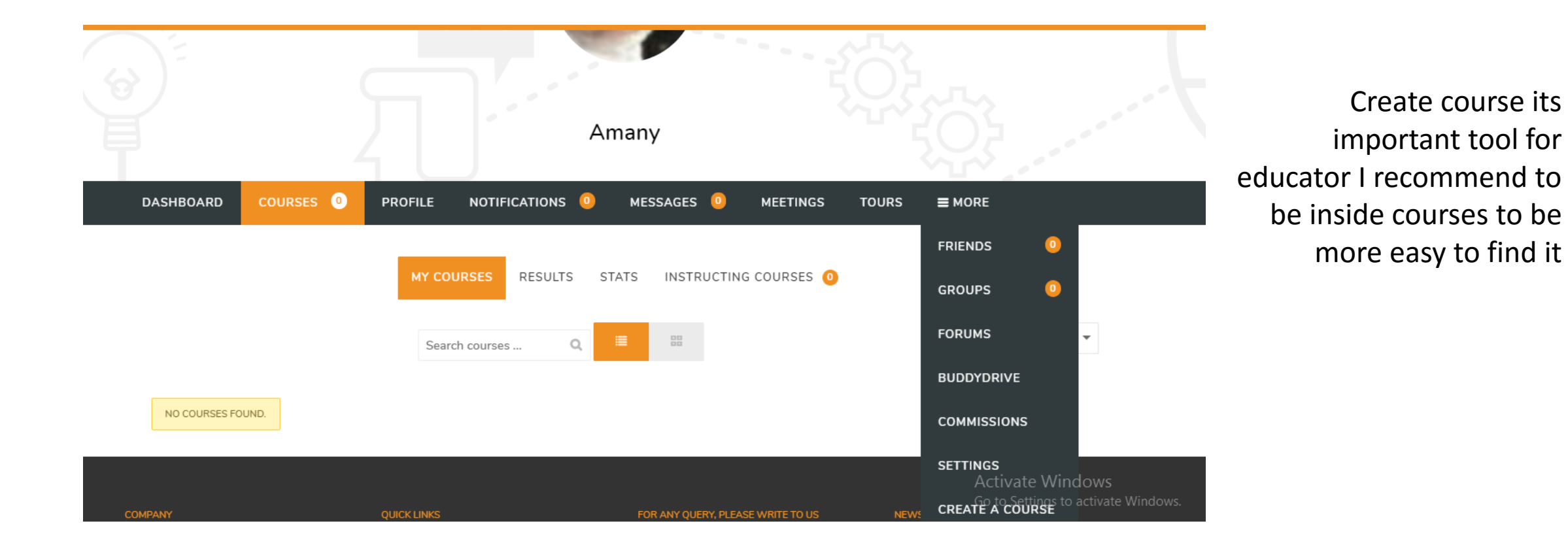

## upload course

## <https://online.knowledgy.com/members/amanyahmed/course/>

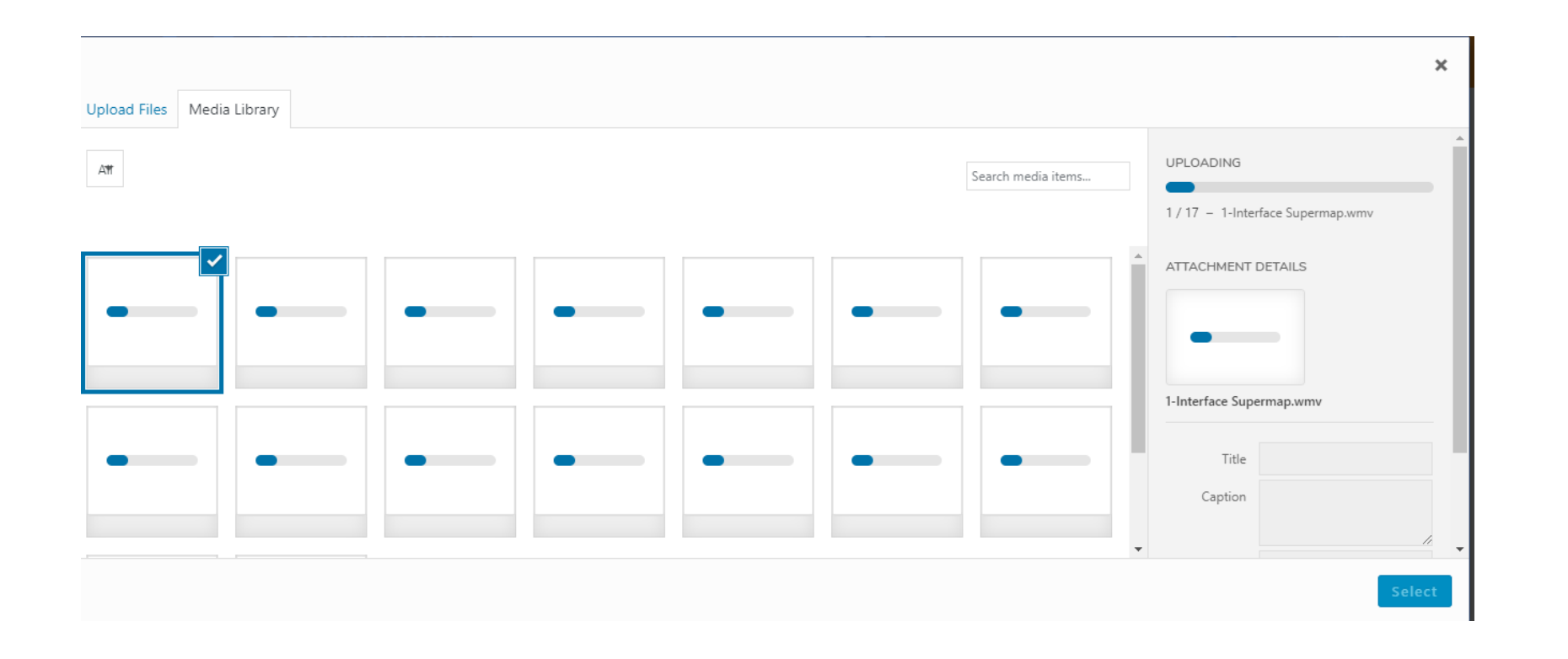

Upload some videos ,and I need to delete or cancel upload for one of them or to all videos

## Select video

## <https://online.knowledgy.com/members/amanyahmed/course/>

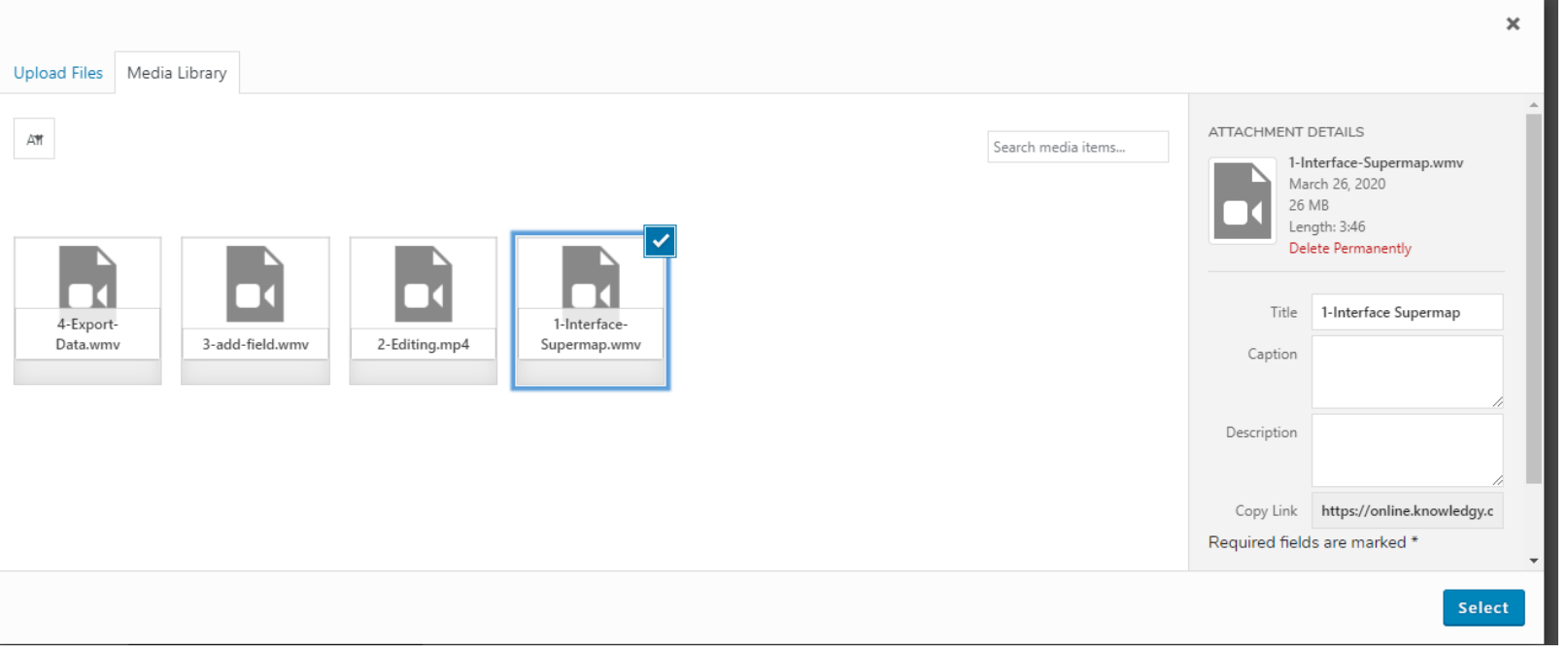

#### I can't select more than one video in course